# Creating R Packages

### [Yihui Xie](http://yihui.name)

#### Department of Statistics, Iowa State University

### November 11, 2009

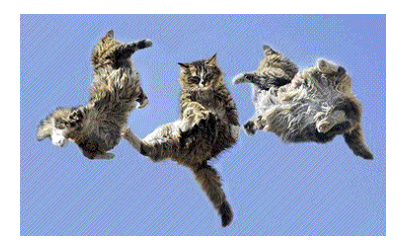

<span id="page-0-0"></span>4 0 8

- something I heard the other day about the truth behind your applications to jobs...
- and my silly ideas
- and weak correlation to R packages

4 □

- [Building and Checking Packages](#page-6-0)
- [R Documentation and Vignettes](#page-9-0)
- [Using C and Fortran Code](#page-15-0)
- [CRAN and R-Forge](#page-17-0)

4 D F

- a source package contains source code for functions (and data) and documentations
- with functions already defined in the current workspace, just start from package.skeleton()

```
package.skeleton(name = "anRpackage", list,
                   environment = .GlobalEnv, path = ".",
                   force = FALSE, namespace = FALSE,code_files = character()
```
typically a file DESCRIPTION and two subdirectories R and man will be automatically created; modify them as you wish, and...

<span id="page-3-0"></span> $QQQ$ 

- a source package contains source code for functions (and data) and documentations
- with functions already defined in the current workspace, just start from package.skeleton()

```
package.skeleton(name = "anRpackage", list,
                    environment = .GlobalEnv, path = ".",
                    force = FALSE, namespace = FALSE,code files = character())
```
- typically a file DESCRIPTION and two subdirectories R and man will be automatically created; modify them as you wish, and...
- we are donel what? the talk is over

 $QQQ$ 

- data: for datasets (\*.rda if use package.skeleton, other formats are allowed, cf man R-exts p9)
- demo: for demos  $(*.r, can be run via demo()$
- $\bullet$  src: source code written in C, C++, Fortran
- **inst: will be copied to the root directory of the package when** building and installing the package (useful for non-standard files and directories, e.g. a news file NEWS, a vignette directory doc)

つへへ

- 2 [Building and Checking Packages](#page-6-0)
- [R Documentation and Vignettes](#page-9-0)
- 4 [Using C and Fortran Code](#page-15-0)
- 5 [CRAN and R-Forge](#page-17-0)

イロト

<span id="page-6-0"></span>- ← 冊 →

#### • R. CMD build *YourPKG*

- package your files into a YourPKG\_\*.\*-\*.tar.gz file (check possible errors, remove unneeded files and compress the files)
- R CMD build --binary YouPKG: build a binary package (compile the code under src into dll's and vignettes under inst/doc/ to PDF's, copy all files under inst to the root directory, add md5sum, etc)
- you can install the binary package and use it as an add-on package (in fact, can R CMD INSTALL YourPKG, i.e. install from source)

#### **• R. CMD** check YourPKG

- check for possible problems in the code and documentation
- this is an important step before submitting your package to CRAN! make sure your package can pass R CMD check

 $\Omega$ 

### **o** Linux and Mac users

- usually no additional tools needed (my vague memory: install r-core-dev under Ubuntu)
- open a terminal and type R CMD build there

• Windoze users

- $\bullet$  must install Rtools<sup>1</sup> which is a collection of GNU utilities and libraries required for building R packages (e.g. gcc, tar)
- need LATEX if you want to build help pages into a PDF document
- important step: make sure the directories of these utilities are in the environment variable PATH! (so that these commands can be executed without specifying the directories, e.g. if the bin directory of R is not in PATH, you need type "C:\Programe Files\R\bin\R.exe" in the cmd window to run R)

1 <http://www.murdoch-sutherland.com/Rtools/>

- **[Building and Checking Packages](#page-6-0)**
- 3 [R Documentation and Vignettes](#page-9-0)
- 4 [Using C and Fortran Code](#page-15-0)

## 5 [CRAN and R-Forge](#page-17-0)

イロト

→ 何 ▶

<span id="page-9-0"></span>в

### Theorem 1

Nobody bothers to read software documentation, no matter how many times you tell them to RTFM.

4 0 8

### Theorem 1

Nobody bothers to read software documentation, no matter how many times you tell them to RTFM.

### Theorem 2

Authors think there are two types of users: either too smart so that they do not need documentation, or too stupid to understand anything in the documentation.

### Theorem 1

Nobody bothers to read software documentation, no matter how many times you tell them to RTFM.

### Theorem 2

Authors think there are two types of users: either too smart so that they do not need documentation, or too stupid to understand anything in the documentation.

### Theorem 3

But users think there is only one type of authors: **stupid** authors.

- **•** personal feeling: writing R code is much easier than writing documentation!!
- open the \*. Rd files and begin the "battle" with your users (think carefully what to write there and how)
- a documentation file consists of several sections, e.g.  $\tilde{}$  \title{}, \description{}, \usage{}
- you can mark up your texts, e.g.  $\emptyset$ ,  $\boldsymbol{\{\}, \bar{\} \}$
- can use lists, tables and math formulae in  $\equiv$   $\qquad$  and  $\deg$  { all like  $\angle$ FX syntax)
- since R 2.10.0, can also insert Sweave-like macro \Sexpr{} to generate dynamic help pages! (figures still not supported)
- personal experience: the example section is the most important (nobody is patient enough to read your long long description)

 $QQ$ 

- a formal or informal paper describing your package
- you can directly put a PDF document under inst/doc/ as a vignette
- or put a Sweave (Leisch, 2002) document (\*.Rnw) there, and R will compile it using R CMD Sweave
- you may refer to the quantreg package by Koenker (2009) as an example

 $\Omega$ 

- **[Building and Checking Packages](#page-6-0)**
- **R** Documentation and Vignettes
- 4 [Using C and Fortran Code](#page-15-0)

## 5 [CRAN and R-Forge](#page-17-0)

イロト

<span id="page-15-0"></span>∍

- people complaining R is slow may consider C or Fortran
- you can either put them under src or use R CMD SHLIB to compile them into dll's and call the functions in R with .C/.Fortran interface
- a simple example here: reverse a numeric vector

```
Listing 1: Reverse a vector
void reverse ( double *a, int *na, double *b)
{
    int i:
    for (i = 0; i < *na; i++)b[i] = a[*na - i - 1];}
```
- **[Building and Checking Packages](#page-6-0)**
- [R Documentation and Vignettes](#page-9-0)
- 4 [Using C and Fortran Code](#page-15-0)

# 5 [CRAN and R-Forge](#page-17-0)

4 0 F

<span id="page-17-0"></span>≔

- CRAN is a place to store R code, packages and documentations with mirrors worldwide (including ISU)
- we can submit our source packages to CRAN via FTP (<ftp://cran.r-project.org/incoming>) and send email to [cran@r-project.org](mailto:cran@r-project.org) to notify CRAN masters
- $\bullet$  or a more convenient way for developing R packages R-Forge: <http://r-forge.r-project.org>
	- register for an account
	- $\bullet$  then register a new project for your package(s)
	- you will have a whole bunch of tools there: SVN, mailing list, website
	- R-Forge will check and build your packages on a daily basis
	- o need to talk about SVN?

 $\Omega$ 

- Koenker R (2009). quantreg: Quantile Regression. R package version 4.44, URL <http://CRAN.R-project.org/package=quantreg>.
- Leisch F (2002). "Sweave: Dynamic Generation of Statistical Reports Using Literate Data Analysis." In W Härdle, B Rönz (eds.), "Compstat 2002 — Proceedings in Computational Statistics," pp. 575–580. Physica Verlag, Heidelberg. ISBN 3-7908-1517-9, URL

<http://www.stat.uni-muenchen.de/~leisch/Sweave>.

R Development Core Team (2009). Writing R Extensions. R Foundation for Statistical Computing, Vienna, Austria. ISBN 3-900051-11-9, URL <http://www.R-project.org>.

 $\Omega$ 

イロト イ押ト イヨト イヨト

- I didn't talk about writing functions using S3 or S4 (I know only a little bit about the latter); if you are interested, please read this paper: [http://cran.r-project.org/doc/contrib/](http://cran.r-project.org/doc/contrib/Leisch-CreatingPackages.pdf) [Leisch-CreatingPackages.pdf](http://cran.r-project.org/doc/contrib/Leisch-CreatingPackages.pdf)
- Questions and comments?
- Email: sprintf("%s@%s", "xie", "yihui.name")
- <span id="page-20-0"></span>• Slides will be available online later: browseURL("http://yihui.name/en/vitae")